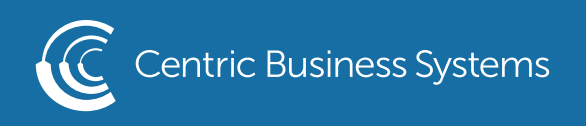

## SHARP PRODUCT QUICK QUIDE

## HOW TO RESIZE COPIES

- Load Original in Document Feeder or on the Scan Glass
- Select Copy
- Keep Original Set to Auto
- Select Paper Select

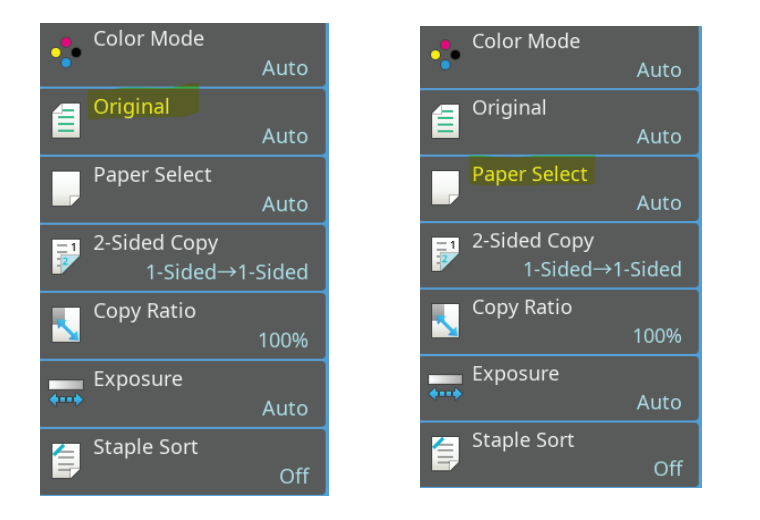

- Pick the tray you wish to use based on the size you wish to print
- Select Ok

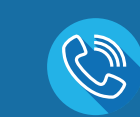

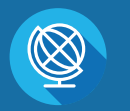

INFO@CENTRICBIZ.COM (877) 902-7999 CENTRICBIZ.COM

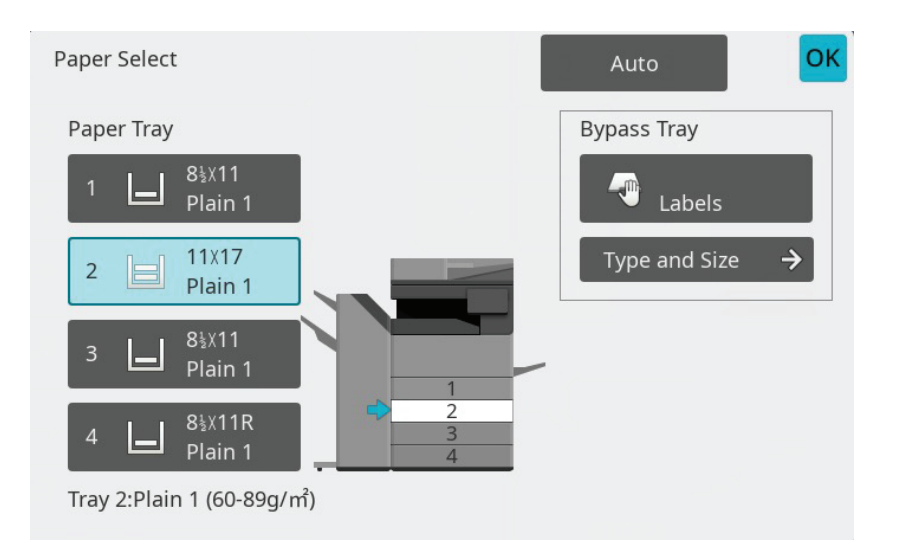

## • Select Copy Ratio

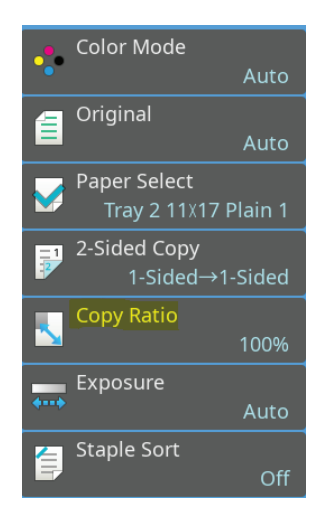

## • Select Auto Image

\*\*This option will enlarge/reduce the size of the original print without distorting the image.\*\*

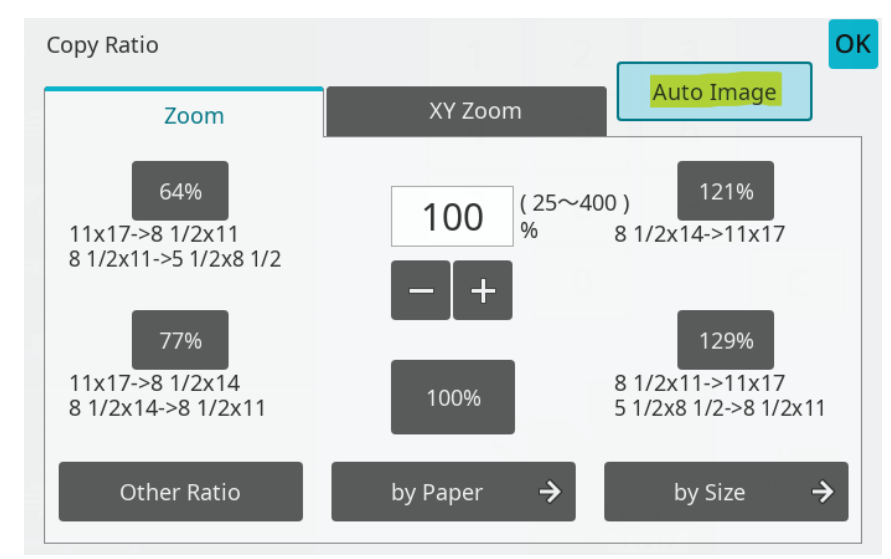